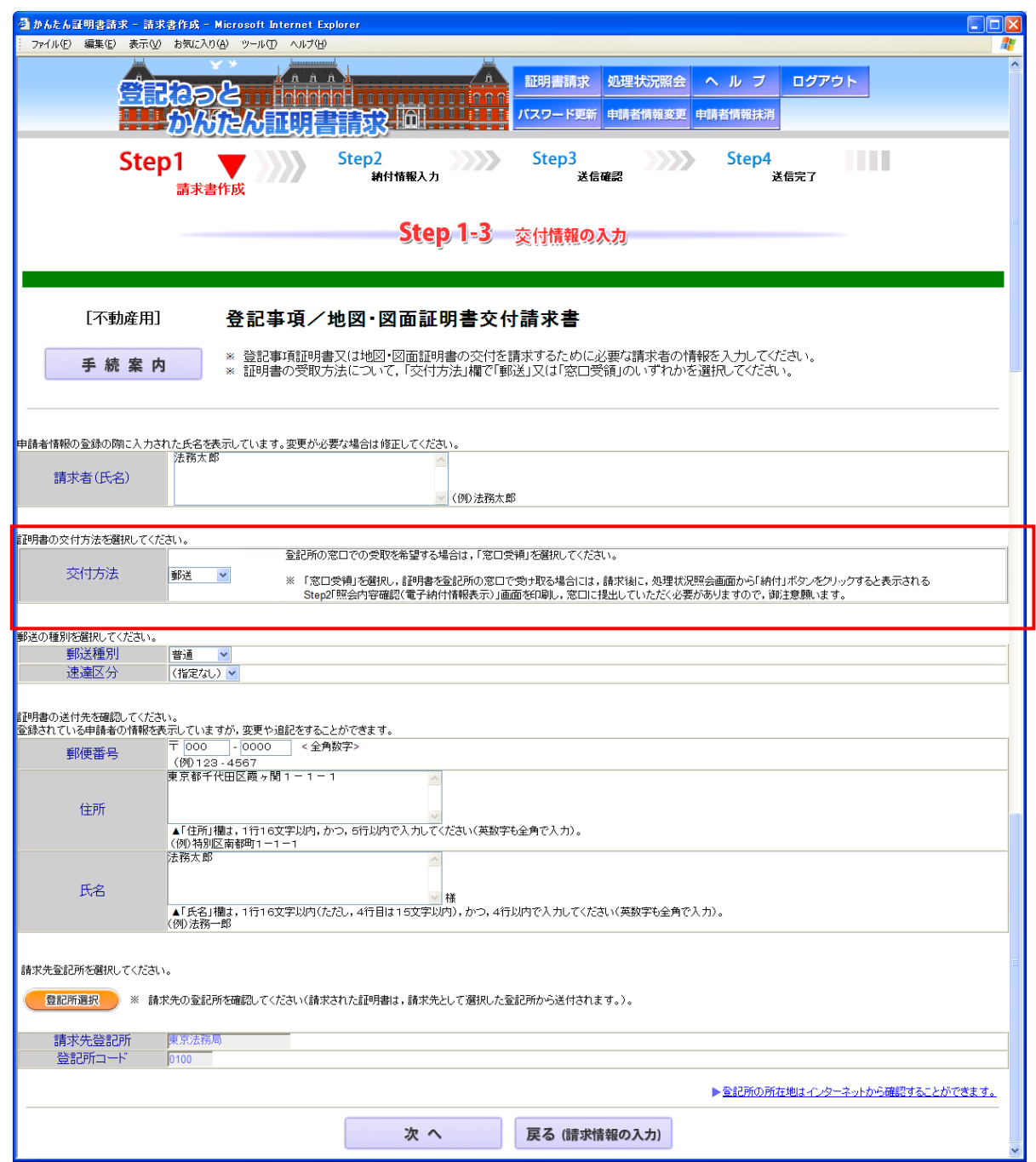

○「郵送」又は「窓口受領」を選択する「交付方法」欄が追加されます。

○ 「窓口受領」を選択した場合の入力画面は、以下のとおりです。

画面の案内に従い,必要な情報を入力してください。

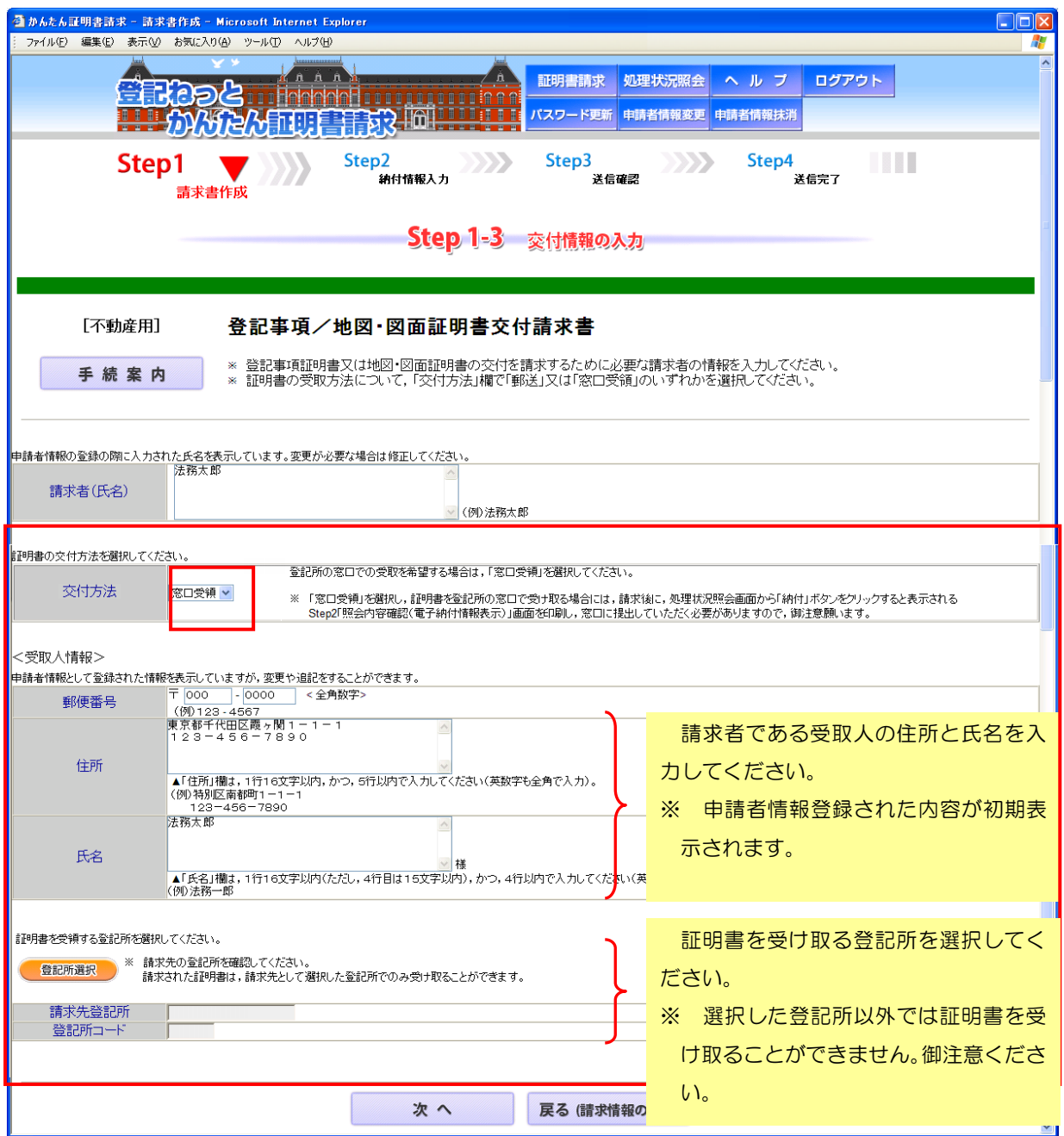

○ 処理状況照会画面から「納付」ボタンを押すと表示される「Step2 照会内容確認(電子納付 情報表示)」画面を印刷して,登記所の窓口に持参してください。

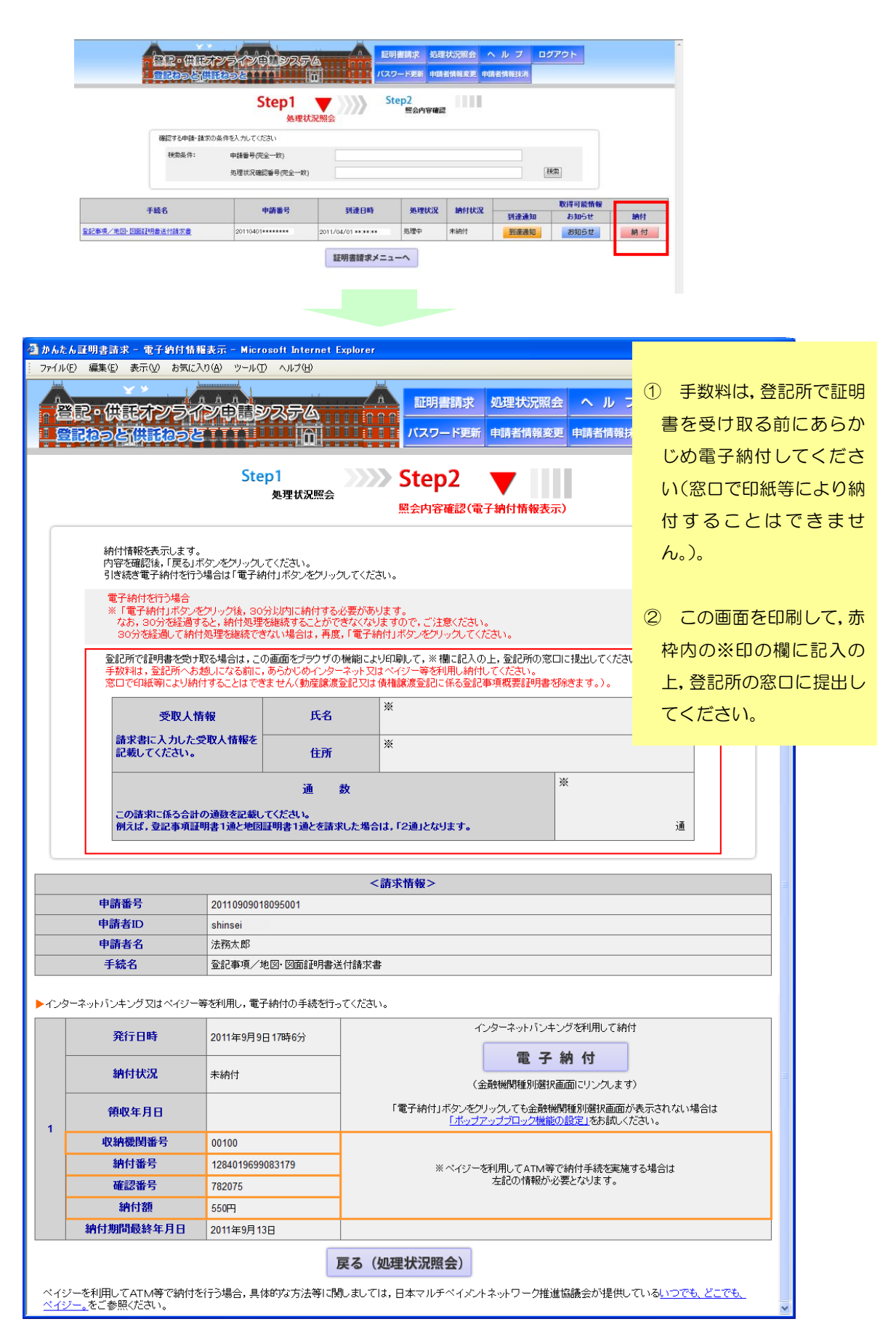